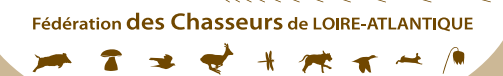

## VALIDATION de CHASSER du PERMIS

## RÉIMPRIMER VOTRE EVALIDATION

2 solutions s'offrent à vous

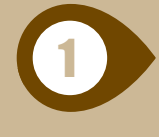

Allez sur le site de validation www.chasse44.fr Identifiez-vous (tutoriel) et dans "Votre choix" Cliquez sur "Réimpression titre annuel"

## **VOS PRECEDENTES VALIDATIONS**

· Nationale 44 - LOIRE-ATLANTIQUE - Titre annuel disponible

## **VOTRE CHOIX**

- · Validation départementale (annuelle ou temporaire 3 ou 9 jours consécutifs)
- · Validation nationale (annuelle ou temporaire 3 ou 9 jours consécutifs)
- Cotisations optionnelles (grand gibier, assurance ...)
- Réimpression titre annuel (e-validation ou e-titre)

Fonctionne également en n-1

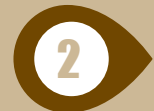

Réimprimer le PDF reçu, par mail, en pièce jointe lors de votre validation par internet.

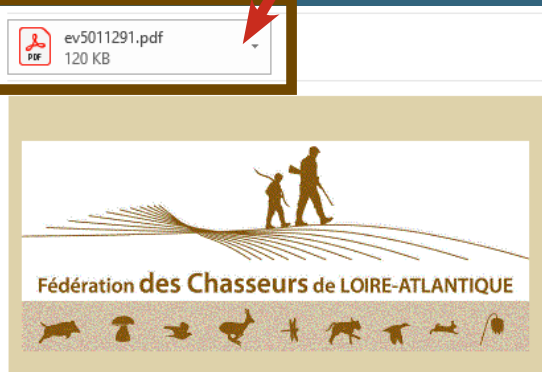

le biais de notre site internet, nous avons bien noté que vous avez pris connaissance de la déclaration des causes d'incapacité ou d'interdiction faisant obstacle à la validation du permis de chasse En cochant la case prévue à cet effet,

- vous avez certifié sur l'honneur qu'aucune des dispositions de cette déclaration ne vous est applicable,
- vous avez déclaré sur l'honneur avoir souscrit un contrat d'assurance français en responsabilité civile couvrant les risques liés à la pratique de la chasse,
- vous avez demandé la validation de votre permis de chasser pour la campagne de chasse 2020 / 2021 dans les conditions indiquées ci-dessous :